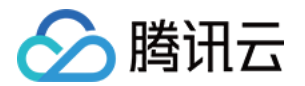

# 高性能计算平台

# 常见问题

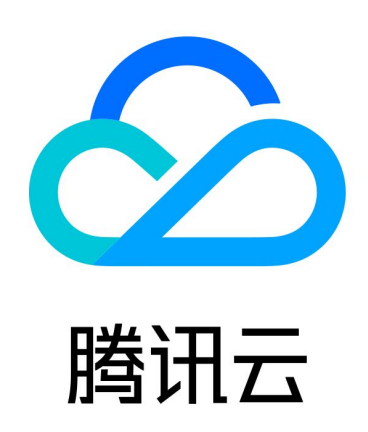

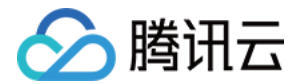

【版权声明】

©2013-2024 腾讯云版权所有

本文档(含所有文字、数据、图片等内容)完整的著作权归腾讯云计算(北京)有限责任公司单独所有,未经腾讯 云事先明确书面许可,任何主体不得以任何形式复制、修改、使用、抄袭、传播本文档全部或部分内容。前述行为 构成对腾讯云著作权的侵犯,腾讯云将依法采取措施追究法律责任。

【商标声明】

### 公腾讯云

及其它腾讯云服务相关的商标均为腾讯云计算(北京)有限责任公司及其关联公司所有。本文档涉及的第三方主体 的商标,依法由权利人所有。未经腾讯云及有关权利人书面许可,任何主体不得以任何方式对前述商标进行使用、 复制、修改、传播、抄录等行为,否则将构成对腾讯云及有关权利人商标权的侵犯,腾讯云将依法采取措施追究法 律责任。

【服务声明】

本文档意在向您介绍腾讯云全部或部分产品、服务的当时的相关概况,部分产品、服务的内容可能不时有所调整。 您所购买的腾讯云产品、服务的种类、服务标准等应由您与腾讯云之间的商业合同约定,除非双方另有约定,否 则,腾讯云对本文档内容不做任何明示或默示的承诺或保证。

【联系我们】

我们致力于为您提供个性化的售前购买咨询服务,及相应的技术售后服务,任何问题请联系 4009100100或 95716。

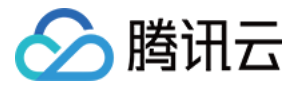

### 文档目录

[常见问题](#page-3-0) [功能相关](#page-3-1) [操作相关](#page-4-0)

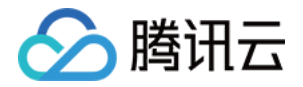

## <span id="page-3-1"></span><span id="page-3-0"></span>常见问题 功能相关

最近更新时间:2023-07-14 17:10:52

#### 什么是高性能计算平台?

高性能计算平台(TencentCloud High Performance Computing,THPC)是全新推出的资源调度管理产 品,集成 laaS 资源,提供弹性、可靠及高性能的计算服务。可以帮助您高效地管理云上高性能计算资源,实现弹 性使用云上高性能计算资源的需求。

高性能计算平台通过云上集群的形式,在公有云平台部署算力调度平台,并接入计算资源。用户可通过公有云现有 工具(API 等) 来管理计算资源。

#### 高性能计算平台具备哪些优势?

高性能计算平台具备弹性可伸缩、高效管理、数据安全、高吞吐量及高性能优势。详情请参见 [产品优势。](https://cloud.tencent.com/document/product/1527/64524)

#### 高性能计算平台支持哪些场景?

高性能计算平台通常应用于基因工程、药物筛选、科学计算、工程制造等场景。详情请参见 [应用场景](https://cloud.tencent.com/document/product/1527/64525)。

#### 如何使用高性能计算平台?

高性能计算平台目前已经全量开放使用,您可以参考 [快速入门](https://cloud.tencent.com/document/product/1527/68186) 部署业务。

#### 高性能计算平台如何计费?

高性能计算平台服务目前完全免费。在平台使用过程中会根据用户配置创建云服务器实例,并按照云服务器计费规 则进行收费,详情请参见 [购买指南。](https://cloud.tencent.com/document/product/1527/64527)

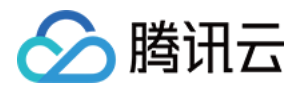

## <span id="page-4-0"></span>操作相关

最近更新时间: 2023-11-24 17:36:51

#### 在集群中添加的新用户,如何在节点间进行同步?

创建集群的时候,指定参数: --AccountType NIS, NIS 的 server 端会安装在 manager 节点上, 然后通过以 下步骤可以进行 user 同步:

1. 在 manager 节点创建新用户。

2. 在 manager 节点,执行 make -C /var/yp 其他节点都可以感知到新添加的 user。

#### 使用 NIS 同步用户后,在管控节点上使用新用户提交任务失败如何处理?

排查方法:在管控节点上通过 ssh 登录到计算节点,查看 /var/log/slurmd.log 的日志,查看具体的报错原因 是否为用户权限相关。

问题原因:当前用户在管控节点当前目录下提交任务,计算节点的用户也会在相同的目录下进行读写操作,如果计 算节点提交任务的目录不存在或者当前用户无权限执行读写操作,任务便会提交失败。

解决方法:确保创建的用户在管控节点和计算节点上都存在,且都在拥有读写权限的目录下执行任务。

#### tccli 发生报错 'module' object has no attribute 'xxx' 如何处理?

报错原因: tccli 升级时,不会更新配置,如果接口版本更新,会默认指定旧版本。 解决方法: 在命令行运行如下命令,将版本设置为2022-04-01(最新版本)。

tccli configure set thpc.version 2022-04-01

#### 产品如何进行计费分类?

[创建集群\(CreateCluster\)](https://cloud.tencent.com/document/api/1527/72102) 接口存在 Tags 参数(Tag 数组类型), 通过填写 [Tag](https://cloud.tencent.com/document/api/1527/72108#Tag),能够关联集群内所有资 源,包括 CVM、云硬盘、VPC、CFS 等资源,添加节点(AddNodes ) 接口添加的节点也会添加集群创建时 填写的标签信息。

#### 注意

弹性伸缩出来的实例,需要在弹性伸缩控制台添加标签,THPC 无法为弹性伸缩的关联实例添加标签。

"Tags": [ "Key": "type", "Value": "compute" { } ]

资源计费情况可以在费用中心的 [账单概览,](https://console.cloud.tencent.com/expense/bill/overview)通过按照标签分类进行查看。

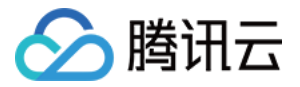

#### Slurm 集群如何添加队列?

目前,THPC 的所有队列信息都在 /opt/slurm/etc/slurm\_queue.conf 文件里面维护。您可以通过以下命令添 加队列:

```
vi /opt/slurm/etc/slurm_queue.conf
# 在文件末尾添加一行。 QueueName 为分区名称,由用户自定义,对应
BindAutoScalingGroup 和 AddNodes 接口中的 QueueName 参数。Nodes 指向
dummynode0 节点即可, dummynode0 为一个不可达节点, 用于完全弹性队列。
PartitionName=<QueueName> Nodes=dummynode0 MaxTime=INFINITE State=UP
```
#### 如何使用自定义镜像创建集群?

1. 在 [CVM 购买页](https://buy.cloud.tencent.com/cvm) 购买和计算节点实例类型一致的 CVM 机型(您需要选择 CentOS 7.8/7.9镜像)。

2. 在 CVM 控制台的 [实例](https://console.cloud.tencent.com/cvm/instance/index) 页面,找到步骤1创建的机器,单击**更多 > 制作镜像**,完成自定义镜像制作。

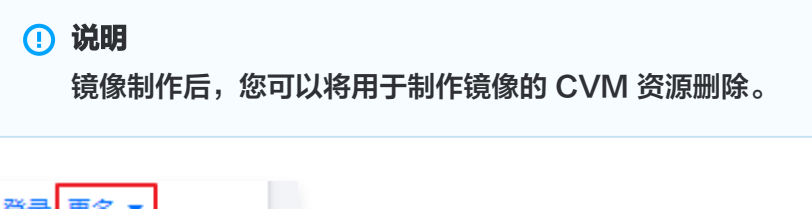

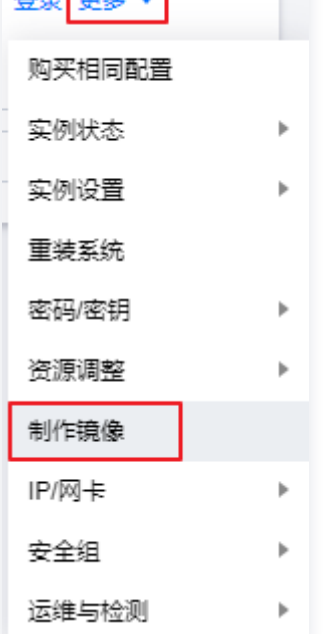

3. 在 CVM 控制台的**镜像 > [自定义镜像](https://console.cloud.tencent.com/cvm/image/index?rid=1&tab=PRIVATE_IMAGE)** 页面,找到步骤2创建的自定义镜像,复制镜像 ID。

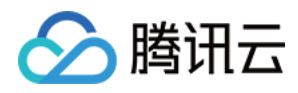

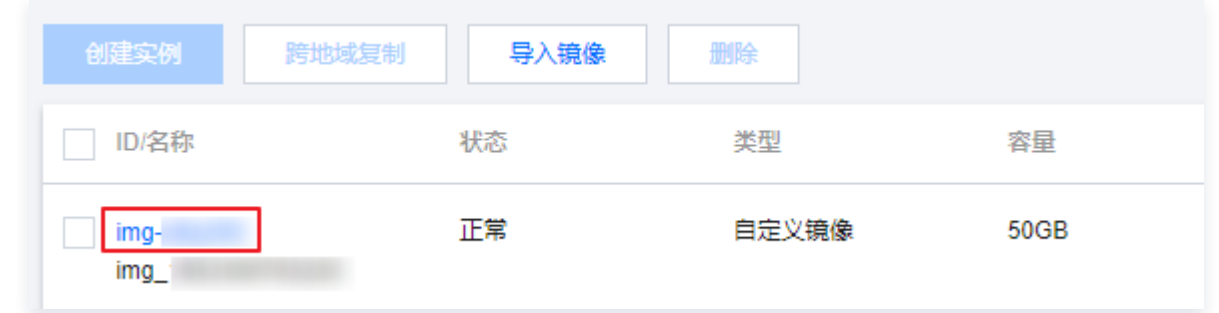

4. 在创建集群时传入自定义镜像 ID 即可。